For settings and use of Vodafone TV, on the main page, go to the left and down to **settings**  $\frac{1}{20}$  and confirm ok.

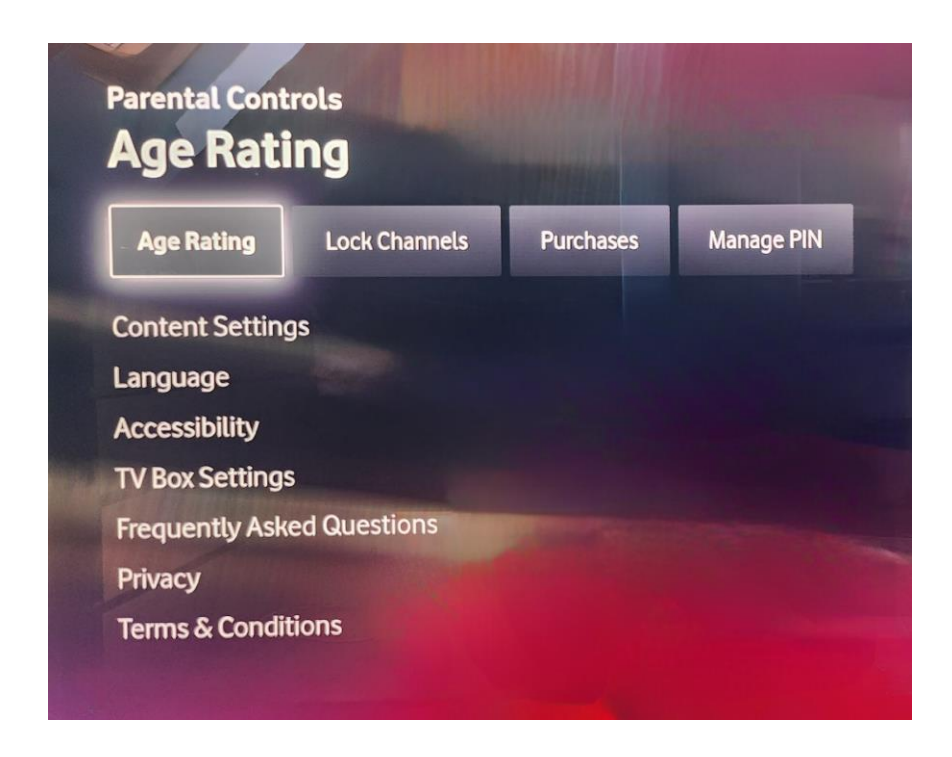

- The first option in the menu is to set **"Age Rating"**.
- If you want to "Set age restriction", after clicking on this option, you must enter a pin.
- The **Pin** is universally set to **1234**.